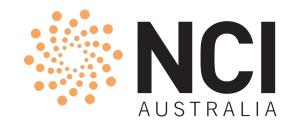

## Introduction to Gadi Supercomputer

NCI Training & Educational Events

Javed Shaikh | Staff Scientist | User Services May 2024

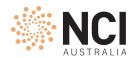

## Acknowledgement of Country

The National Computational Infrastructure acknowledges, celebrates and pays our

respects to the Ngunnawal and Ngambri people of the Canberra region and to all First

Nations Australians on whose traditional lands we meet and work, and whose cultures

are among the oldest continuing cultures in human history.

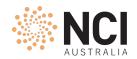

## Agenda

- Introduction
- Account
- Login
- Storage and Data Transfer
- Applications
- Jobs
- Q&A

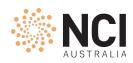

### **About NCI**

- NCI is the premier facility providing:
  - High-performance computing GADI
  - Cloud computing **NIRIN**
  - Data storage and services **Global Filesystems**

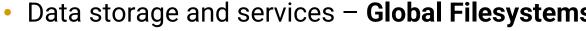

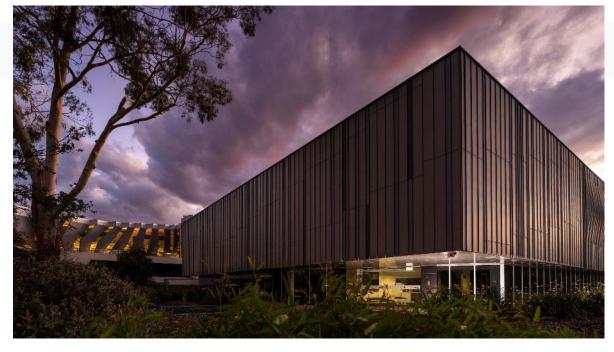

nci.org.au

NCI is part of The Australian National University and located in Canberra

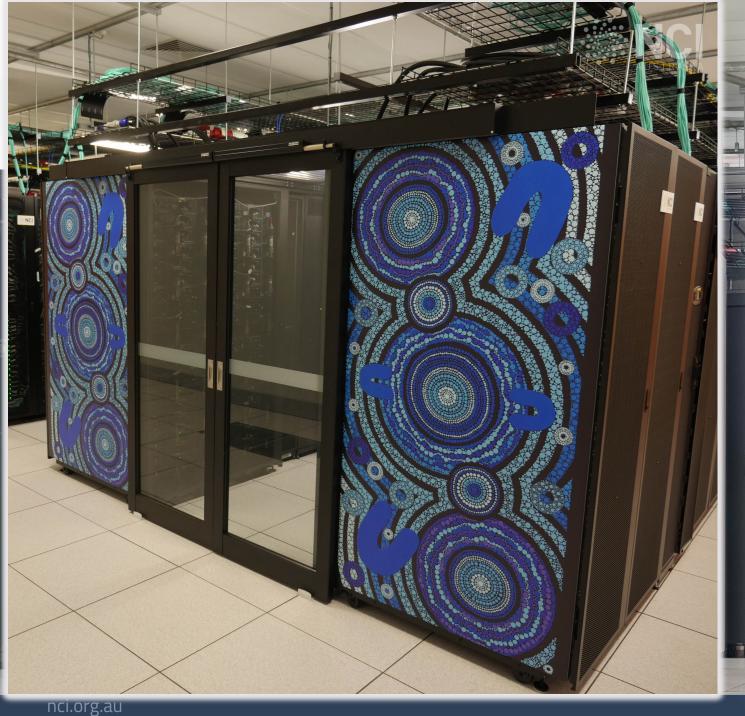

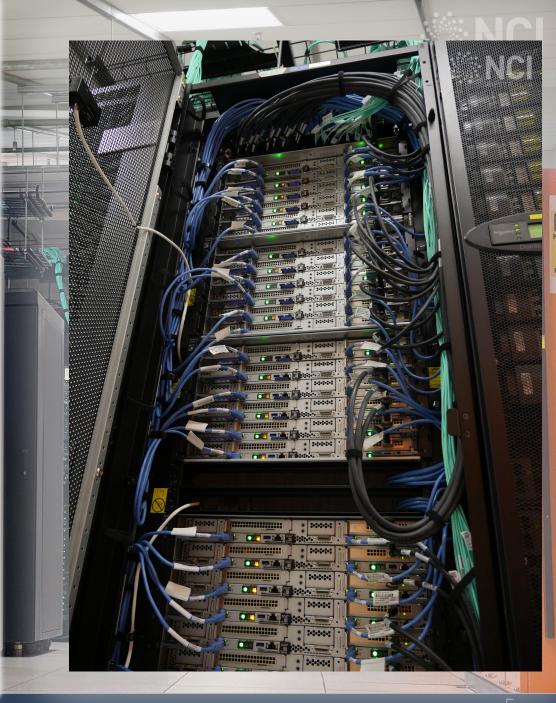

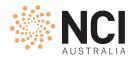

## Gadi Artwork

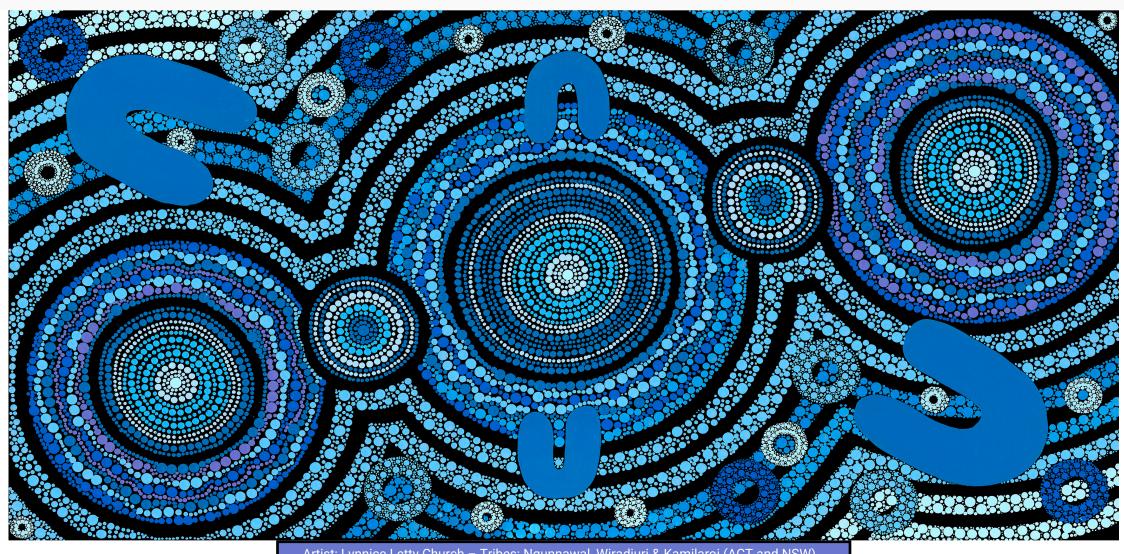

Artist: Lynnice Letty Church – Tribes: Ngunnawal, Wiradjuri & Kamilaroi (ACT and NSW) Gadi - "to search for" in Ngunnawal language - January 2020 for NCI Gadi Supercomputer

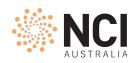

### Interfaces to Gadi

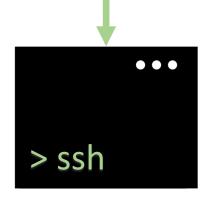

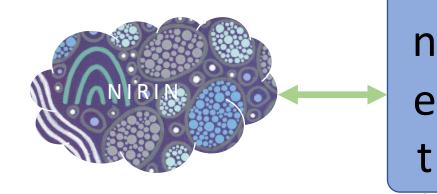

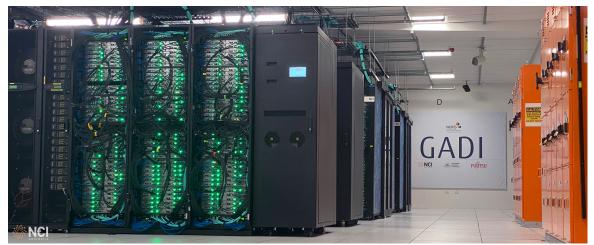

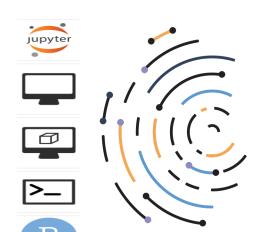

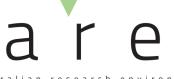

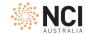

a

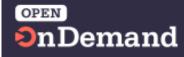

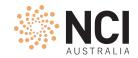

## Gadi Specifications

- Australia's fastest CPU-based research supercomputer with
  - 185,880 compute cores (Intel Cascade Lake, Skylake, Broadwell)
  - 640 NVIDIA V100 GPUs in 160 nodes, 2 NVIDIA DGX A100 nodes
  - 22 PiB of high speed scratch storage with max IO speeds of 490 GiB/s
  - 200 Gb/s Infiniband HDR network
  - Operating System: Rocky Linux
  - 15.14 (peak) / 9.26 (sustained) Pflop system ranked 24<sup>th</sup> fastest in the world on debut in 2020 (currently #83) https://www.top500.org/lists/top500/2023/11/
  - +74,880 compute cores (Sapphire Rapids) in 720 nodes = ~260760 cores

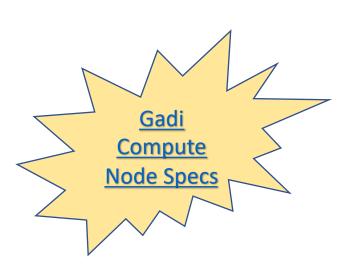

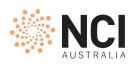

## Gadi Ecosystem

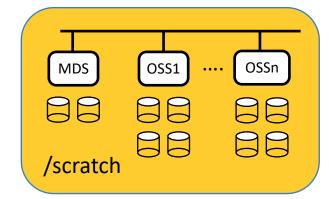

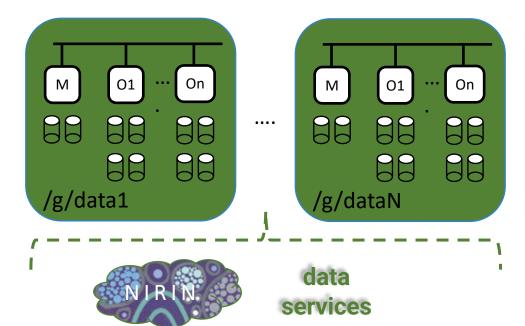

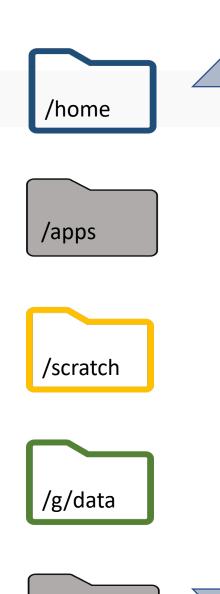

massdata

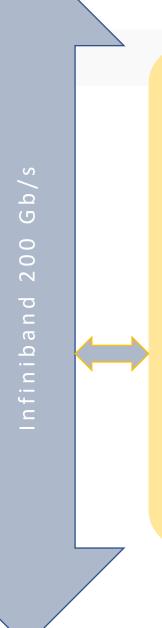

a r n e t

compute nodes 4800

login nodes

01..10

data mover

nodes

01..06

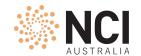

## External systems

- Global data filesystems (gdata)
  - A collection of Lustre parallel filesystem blocks to store large data files for longer period
  - 80 PiB storage space now and counting
  - Space managed by stakeholders
  - Similar to scratch filesystem in terms of access and usage

#### Massdata

- 70 Petabytes of archival project data in state-of-the-art magnetic tape libraries
- Multiple copies over multiple locations for disaster management
- Access on Gadi through special utility mdss

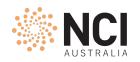

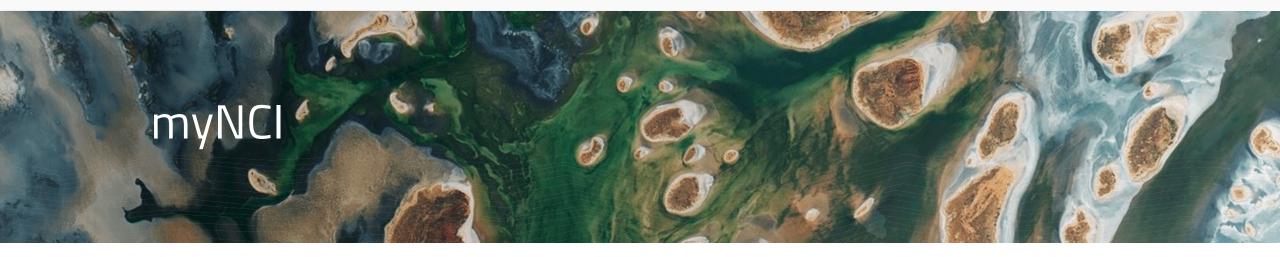

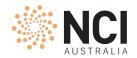

### NCI Account

- Account is for a lifetime
- Always keep contact information up-to-date
- Recertify once a year. This includes changing your password and accepting Conditions of Use agreement. A reminder email sent to registered email address one month prior to "Recertification due date"

- If not recertified in time, account will go into suspended mode for 120 days. Beyond that it will be deactivated
- A deactivated account can always be revived by writing to NCI Helpdesk (help@nci.org.au)

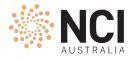

### **NCI** Account

my.nci.org.au

|             | ١             | Log in               |  |
|-------------|---------------|----------------------|--|
| Email or us | ername *      |                      |  |
|             |               |                      |  |
| Password    |               |                      |  |
|             |               |                      |  |
|             |               | Forgot Password?     |  |
|             |               | Log in               |  |
| 1           | Don't have an | NCI account? Sign up |  |
|             | NCI Main      | Terms & Conditions   |  |

### Forgotten your password?

Enter your contact details below, and we'll send you instructions for setting a new password.

| cetting a new password.                                                                                                    |  |
|----------------------------------------------------------------------------------------------------|--|
| Email or username *                                                                                                    |  |
|                                                                                                    |  |
| If you know your username, enter that, otherwise, enter the email address that you have registered with us.                                        |  |
| Mobile number *                                                                                                    |  |
|                                                                                                    |  |
| This must match the mobile phone number you have registered with us.  International dialling prefix and country code is not required - we will get |  |

Send email and SMS

Please contact help@nci.org.au if you need help.

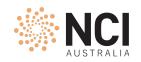

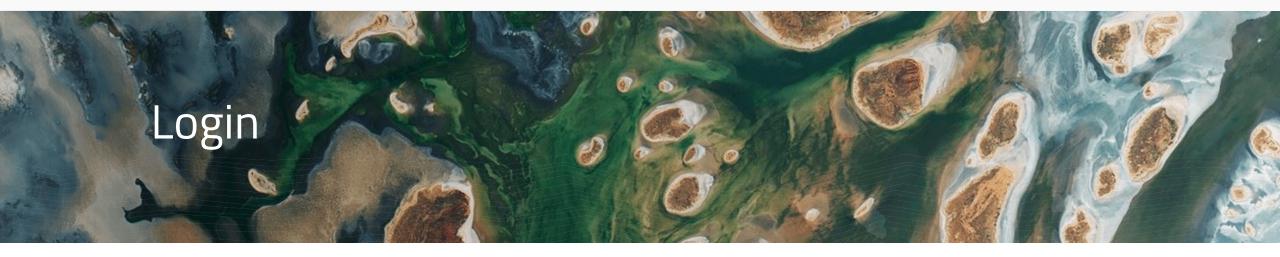

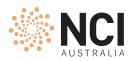

## ssh to gadi

## ssh jjj777@gadi.nci.org.au

| Mac     | ssh<br>XQuartz     |
|---------|--------------------|
| Windows | Putty<br>MobaXterm |
| Linux   | ssh<br>startx      |

```
me@local:~ $ ssh -Y jjj777@gadi.nci.org.au
jjj777@gadi.nci.org.au's password:
[jjj777@gadi-login-05 ~]$ xeyes
[jjj777@gadi-login-05 ~]$ exit
me@local:~ $
```

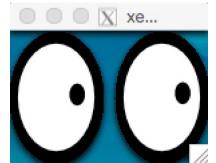

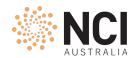

## Login Environment

- Round-robin login
- Message of the day (motd)
- Account status information
- Environment check: whoami, hostname, default shell, gadi project, home dir
- <u>Linux commands quick reference</u>: pwd, ls, cd, mkdir, cp, mv, cat, less, vim, man, etc.
- Setting default linux shell and gadi project in ~/.config/gadi-login.conf
  - ~/.bashrc for SHELL=/bin/bash or ~/.cshrc for SHELL=/bin/csh etc.
  - Caution: Incorrect editing may lock you out!

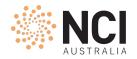

## Login nodes

- Access restrictions
- On a login node you can:
  - Edit files, build programs, install software in your home/project space, etc.
  - Download/upload small amount of data
  - Run/test/debug programs:
    - Not exceeding 30-minute CPU cumulative time limit
    - Not exceeding 4GiB memory
  - Submit and monitor PBS jobs

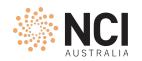

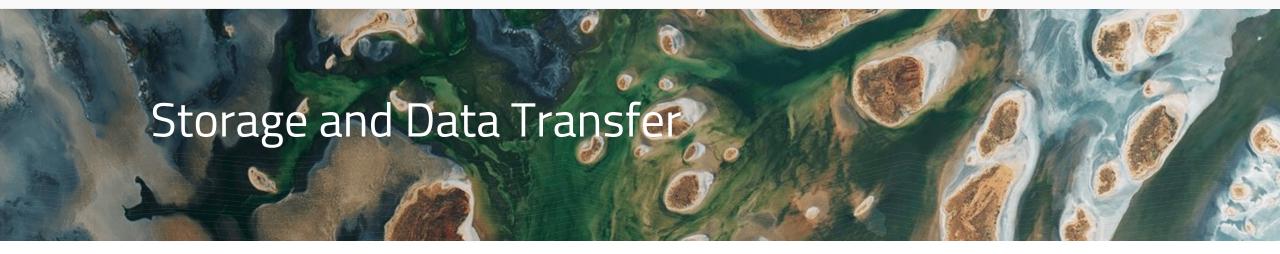

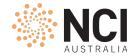

# Storage areas

| Filesystems  | Path                                            | Critical Info                                                                                                    |
|--------------|-------------------------------------------------|----------------------------------------------------------------------------------------------------|
| home         | /home/institutionCode/username /home/777/jjj777 | <ul><li>Personal space</li><li>Backed up</li></ul>                                                                                                    |
| scratch      | /scratch/project/username /scratch/c25/jjj777   | <ul> <li>Project space providing fastest large scale IO speeds</li> <li>Temporary storage for input/output files to/from HPC applications</li> <li>Files not accessed for 100 days will be automatically removed</li> <li>Not backed up. Data once deleted can never be recovered</li> </ul> |
| global data  | /g/data/project/username<br>/g/data/c25/jjj777  | <ul> <li>Project space for long term data storage</li> <li>Can also be storage space for input/output files to/from HPC applications</li> <li>Data can be made visible via other interfaces</li> <li>Not backed up. Data once deleted can never be recovered</li> </ul>                      |
| mass data    | mdss -P c25 ls -l                               | <ul> <li>Tape based backup system for archiving large data files of a project</li> <li>Need to use mdss utility to access dirs in massdata store</li> </ul>                                                                                                    |
| applications | /apps/software/version /apps/python3/3.10.4     | <ul> <li>Centrally installed software applications and their module files</li> <li>Readonly access</li> </ul>                                                                                                    |

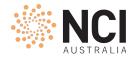

# Storage areas

| Filesystems  | Data<br>Ownership | Allocations                                                                                                    | iNode Limit |
|--------------|-------------------|----------------------------------------------------------------------------------------------------|-------------|
| home         | User              | • Fixed default 10GiB                                                                                                    |             |
| scratch      | Project           | <ul> <li>1TiB default</li> <li>Managed by NCI</li> <li>More space allocated if reasonable justification is provided</li> </ul> | • Limited   |
| global data  | Project           | <ul> <li>Managed by sponsoring scheme/institution</li> <li>For more space discuss with project CI / scheme manager</li> </ul>  | • Limited   |
| mass data    | Project           | <ul> <li>Managed by sponsoring scheme/institution</li> <li>For more space discuss with project CI / scheme manager</li> </ul>  | • Limited   |
| applications | NCI               |                                                                                                    |             |

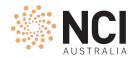

## Storage utilities

| O                |                                                                                                    |
|------------------|----------------------------------------------------------------------------------------------------|
| Util             | Information                                                                                                    |
| quota            | • Provides home quota and usage quota -s                                                                                                    |
| lquota           | <ul> <li>Provides quota and usage for all connected project spaces on scratch<br/>and/or gdata filesystem<br/>Lquota</li> </ul>                                               |
| nci_account      | <ul> <li>As above + gives the sponsoring scheme name</li> <li>Also total compute allocations, and compute time usage by each user nci_account -P c25 -v -p 2024.q1</li> </ul> |
| nci-files-report | <ul> <li>Gives the data foorprint for a project data on scratch and/or gdata<br/>nci-files-report -p c25 -f scratch</li> </ul>                                                |
| nci-file-expiry  | <ul> <li>Scratch data expiry management tool<br/>nci-file-expiry list-quarantined</li> </ul>                                                                                  |

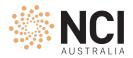

### Data transfer

```
me@local:~ $ scp -p newsample.mph jjj777@gadi-dm.nci.org.au:/scratch/c25/jjj777/
jjj777@gadi-dm.nci.org.au's password:

newsample.mph

100% 218MB 2.2MB/s 01:38
```

# upload

```
me@local:~ $ scp -p jjj777@gadi-dm.nci.org.au:/g/data/c25/jjj777/README.pdf
/Users/me/Downloads/
jjj777@gadi-dm.nci.org.au's password:

README.pdf

100% 299KB 2.8MB/s 00:00
```

# download

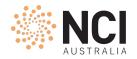

### Data transfer utilities

Secure copy (scp), secure file transfer protocol (sftp)

rsync, aspera, aws client

Filezilla, WinSCP

• ...

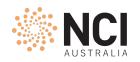

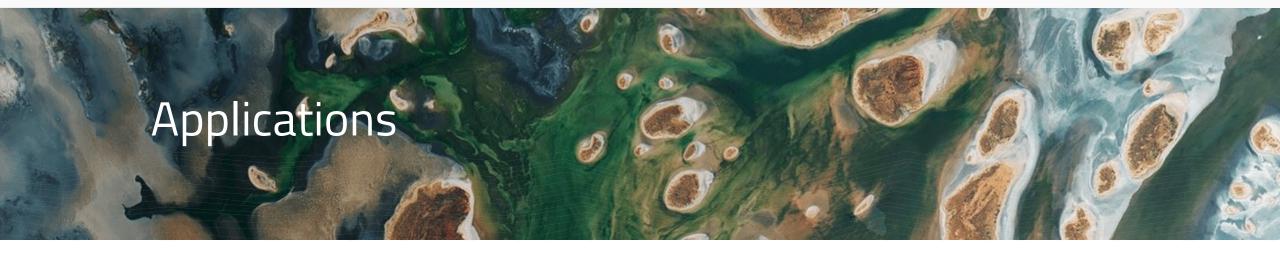

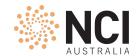

### Applications

- Central software repository with 200+ applications in /apps directory
- All built from source code and optimised for Gadi
- A given application is available via its module
- For an application not in central repository you can download and install in home/project dir

NCI recommends Intel compilers and OpenMPI to compile and run applications

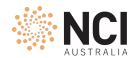

## Applications: Modules

module {avail, show, load, list, unload, purge}

- module load
  - modifies search/exec path
  - loads dependencies
  - handles conflicts
  - configures environment to define how the application runs
- Do:
  - Always start working in a clean environment
  - Always load specific version of application

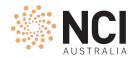

## Applications: License module and software group

- Restricted modules available to specific group of users
- Software groups control access to license modules
  - Example: matlab, ansys
- License modules tell the application where to checkout license
- Software groups control access to applications
  - Example: vasp
- To join a software group on my.nci.org.au:
  - search for the software group
  - read project overview
  - ensure eligibility criteria is being met
  - submit the membership request
  - wait for approval email
  - ... takes roughly 30 minutes after the approval email for membership to be synchronised throughout the system

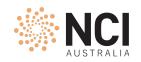

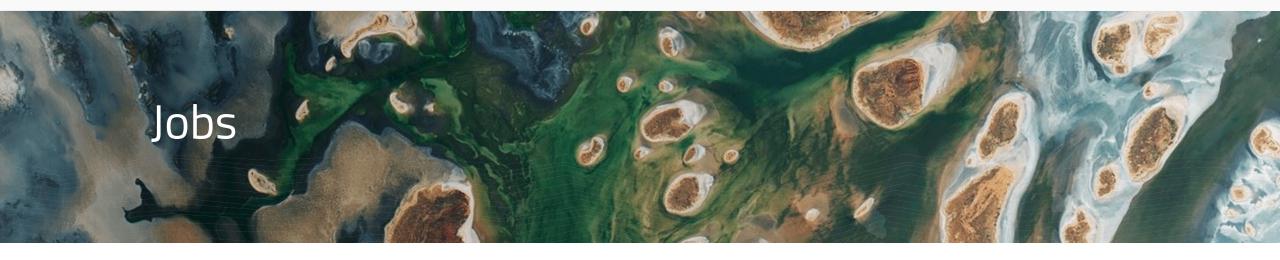

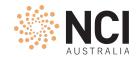

## Data transfer example

#!/bin/bash #PBS -P c25 #PBS -q copyq #PBS -1 ncpus=1 #PBS -1 mem=4GB #PBS -1 walltime=00:30:00 #PBS -1 storage=gdata/c25 #PBS -1 wd export SOURCEDIR=/g/data/c25/jjj777/archive export DSTDIR=/scratch/c25/jjj777/test time cp -avr \$SOURCEDIR \$DSTDIR > /scratch/c25/jjj777/cp.log

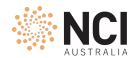

### PBS commands

- Submit standard or interactive jobs with qsub
- Check job status with qstat
- qcat is useful to see job error and output files during the jobrun
- qdel deletes jobs specified by their ids

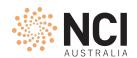

## Compute resource

- In order to run a job, a project needs to have compute allocation i.e. service units (SU)
- 1 SU gets you 30mins of 1 cpu time in a normal queue
- PBS will calculate and reserve the total number of SUs required to run your job:
   Charging rate in SU X Number of Cpus (or MemUnits) X Walltime
- Once compute allocations are exhausted, a job will be held in the queue until project gets more SU
- Compute allocations are usually made on quarterly basis, but can be increased/decreased/transferred to another project (under same stakeholder) anytime of the quarter:
  - Discuss with project chief investigator (CI) and/or allocation scheme manager of your institution
- If it is expected, allocations will not be used with-in a quarter, they can be rolled-over to next quarter in first two weeks of current quarter

A project can have minimum 1000 SU i.e. 1KSU

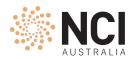

## Compute resource: Charging policy

| Queue     | SU / cpu / hour | SU / MemUnit / hour |
|-----------|-----------------|---------------------|
| copyq     | 2               | 2 (MemUnit=4GiB)    |
| normal    | 2               | 2 (4GiB)            |
| express   | 6               | 6 (4GiB)            |
| hugemem   | 3               | 3 (32GiB)           |
| megamem   | 5               | 5 (64GiB)           |
| gpuvolta  | 3               | 3 (8GiB)            |
| dgxa100   | 4.5             | 4.5 (16GiB)         |
| normalsr  | 2               | 2 (5GiB)            |
| expresssr | 6               | 6 (5GiB)            |

You are charged on max of (ncpus, memUnits)

A job running in **normal** queue on 48cpus and mem <= 190GiB, with walltime of 4 hours will consume:

**2SU x 48cpu x 4hours = 384SUs** 

A job running in normal queue on 1cpu and 12GiB mem, with walltime of 4 hours will consume:

2SU x 3mem x 4hours = 24SUs

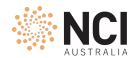

## Compute resource : Accounting with nci\_account

- Provides compute allocation and usage to-date for a project for a given quarter
- Shows total SU usage by users of the project
- Displays SU reserved by PBS for user jobs in real time
- Also prints:
  - Total storage allocation and usage for scratch and/or gdata project space
  - Massdata usage

 Lists the sponsoring stakeholder/scheme name(s) for compute and storage allocations

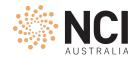

## Jobs: Putting it all together

Compute resource: Service Units

- Storage resource:
  - Home directory (default)
  - Project space on scratch (default)
  - Project space on gdata (optional)
- Application(s)
- Time estimation

```
#!/bin/bash
#PBS -P c25
#PBS -q normal
#PBS -1 ncpus=4
#PBS -1 mem=8GB
#PBS -1 storage=gdata/c25
#PBS -1 walltime=00:10:00
#PBS -1 wd
module load openmpi/4.1.3
```

cd ~/code/hpl-2.3/bin

mpirun -np 4 ./xhpl > /g/data/c25/jjj777/xhpl.out

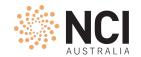

## Job monitoring

nqstat\_anu <job id>

```
WallTime Time Lim
                                                           RSS
                              %CPU
                                                                  mem memlim cpus
12345678 R abc123 x11 myTest
                                   10:53:56 20:00:00 58.7GB 58.7GB
                                33
                                                                     200GB
                                                                               96
19145286 R abc123
                  x11 atmos ma
                                96 01:32:41
                                              03:30:00
                                                       369GB
                                                               369GB 2625GB
                                                                              768
                 x11 coupled.
19149497 R abc123
                                84
                                   00:34:25
                                              04:30:00
                                                       320GB
                                                               320GB 1440GB
                                                                              720
19149708 R abc123 x11 netcdf c
                                71
                                    00:36:30
                                              02:00:00 12.0GB 12.0GB 12.0GB
19150248 R abc123
                 x11 atmos_ma
                                86
                                    00:22:27
                                              03:30:00
                                                        345GB
                                                               345GB 2625GB
                                                                              768
```

- qps <job id>
  - prints the snapshot of the current processes in the job
  - launches a ps query on each node running the job
  - accepts most flags ps would take
- qps\_gpu <job id>
- qcat <job id>
  - print the job's standard streams
- Realtime using top
  - Login to the compute node and run top utility

• Compile program with -g (gcc) or -g -traceback (Intel compilers).

```
module load padb
padb -X pbs job id
```

- pstack
- attach gdb and get a stacktrace

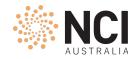

## Jobs submission options

Interactive: qsub -I -lstorage=gdata/c25+scratch/x11,wd job.sh

#### Other PBS directives:

PBS Directives Explained

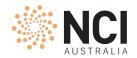

## Why my job...

- has waited so long?
  - Insufficient amount of resource: ncpus
  - Project doesn't have sufficient allocation to run job
  - One of the project areas is already over disk quota
  - Waiting for software licenses
  - Job would not finish before dedicated time

failed?

Check job error/output files

qstat -u \$USER -Esw

File/directory not found [ check -lstorage directive in jobscript ]

Exceeding jobfs / memory / walltime limit [ check job summary in output file ]

Disk quota exceeded [ quota, lquota, nci-files-report ]

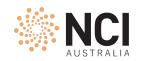

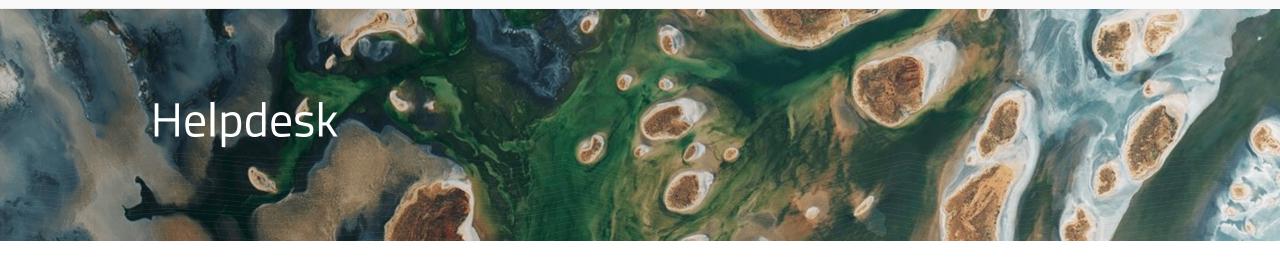

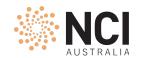

## Help us help you ©

- Gadi User Guide
- help@nci.org.au
- When writing to helpdesk, always include following information:
  - Username, project code
- For job related queries:
  - Include job id or absolute paths to jobscript, error and output files
  - Avoid attachments; Screenshots are ok
- For additional allocations:
  - Compute discuss with project chief investigator (CI) / scheme manager
  - Storage gdata/massdata discuss with CI / scheme manager scratch – discuss with NCI

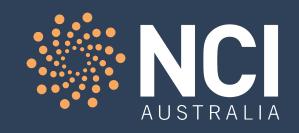

# Thank you!

NCI Training and Educational Events

Click to provide feedback on this session